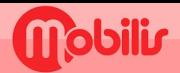

## **HUAWEI**

- Paramètres (
- · Réseau de données mobiles.
- · Données mobiles.
- · Noms des points d'accès.

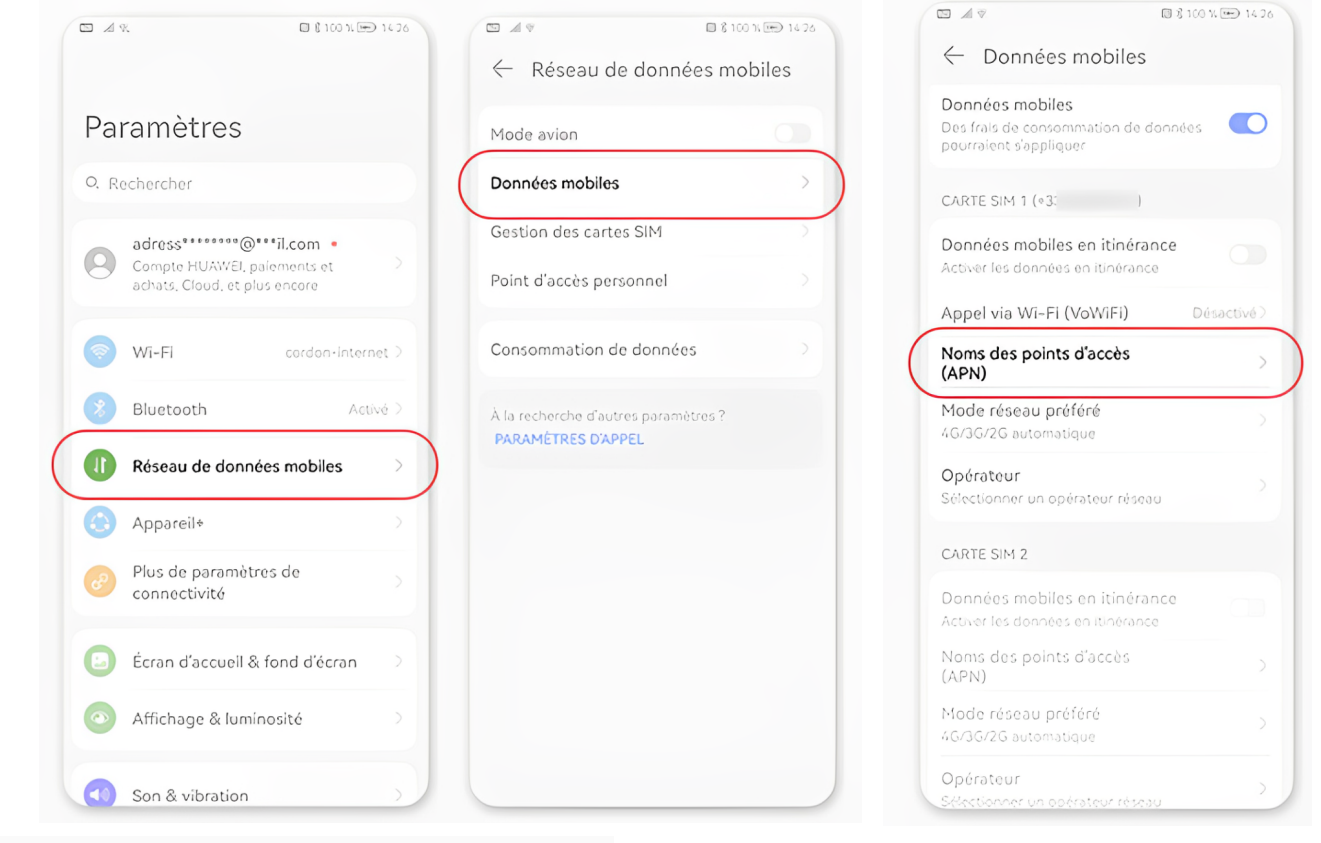

Appuyez sur la touche d'Option : en haut de page, puis Nouvel APN

## Saisir :

 $\Box A \circ$ 

GÉI ERAI

 $\bullet$ 

## 1.NOM : OPT  $2.$ APN

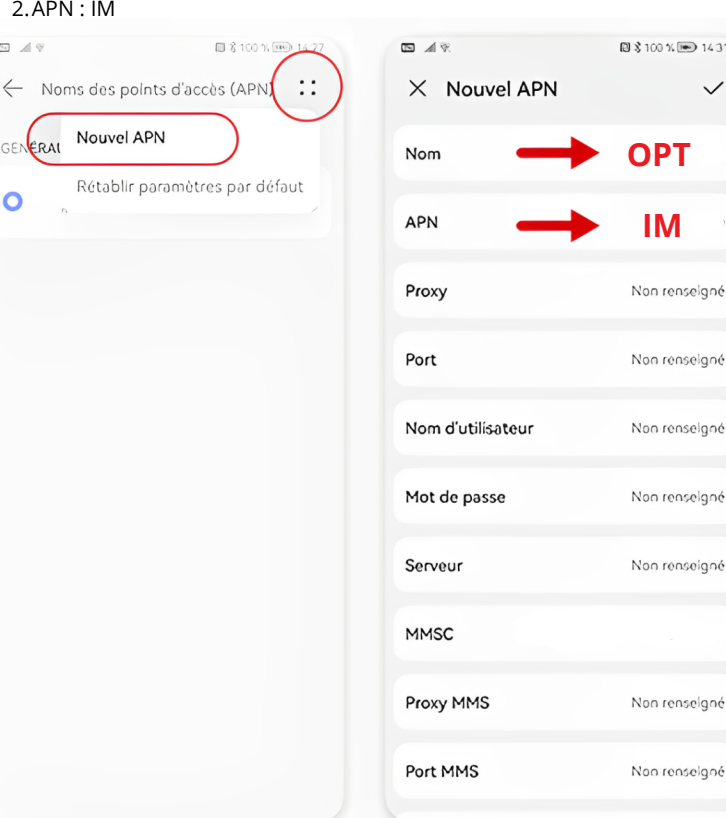

## En haut de l'écran : appuyer sur la coche pour **Enregistrer**

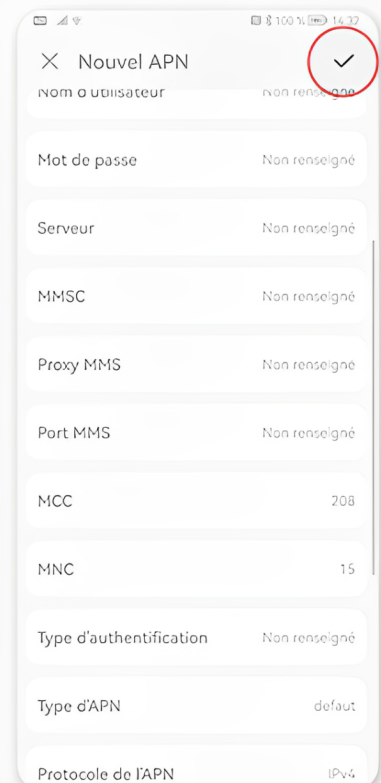